### Mechanics of running HWRF

#### Mrinal Biswas

#### National Center for Atmospheric Research

For help with HWRF: hwrf-help@ucar.edu

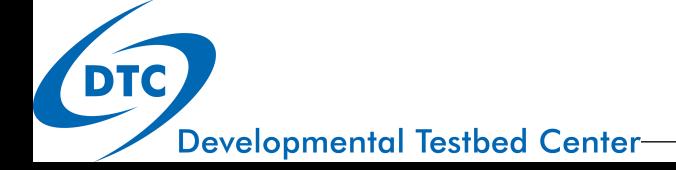

### Directory Structure

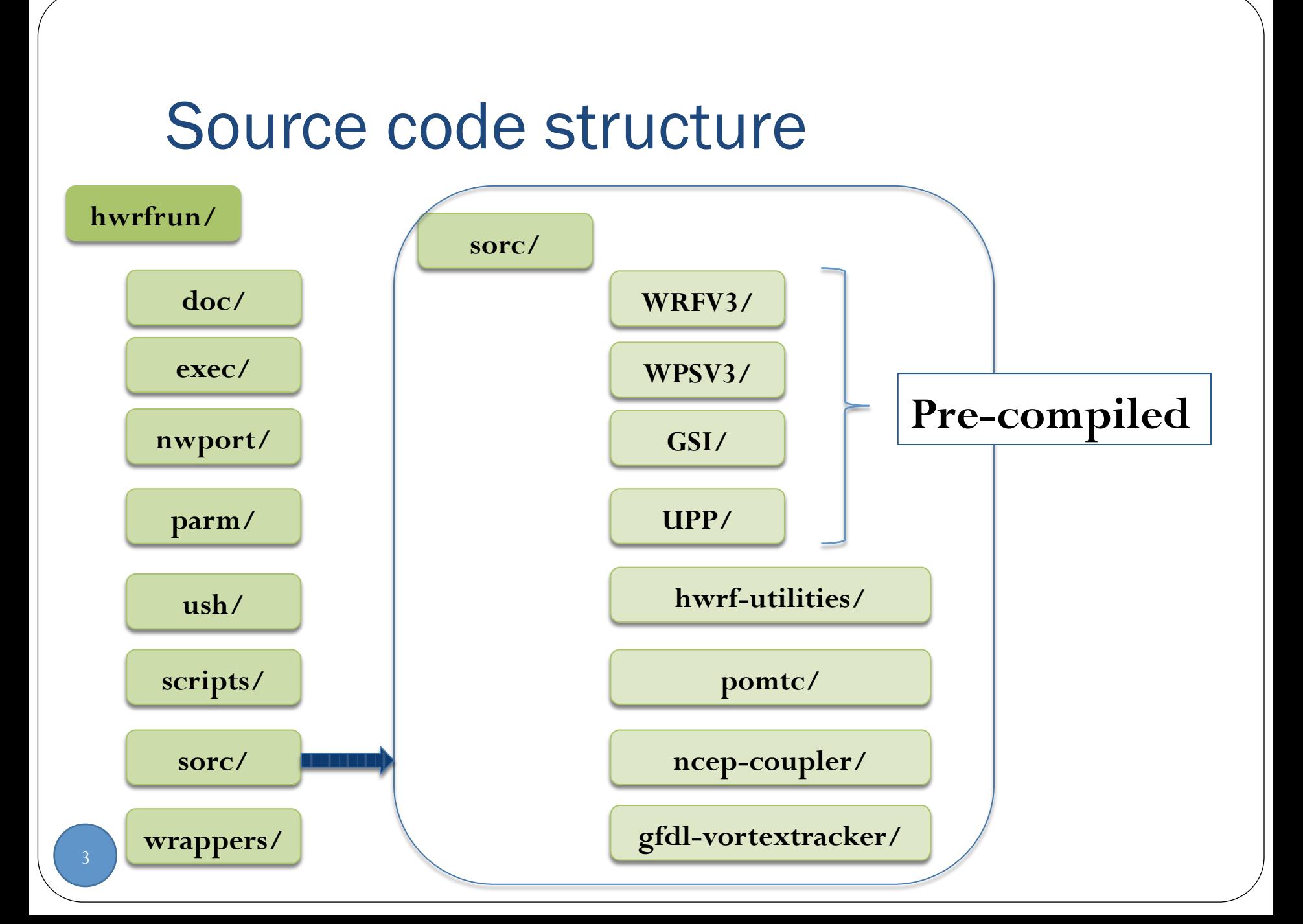

#### Input data structure

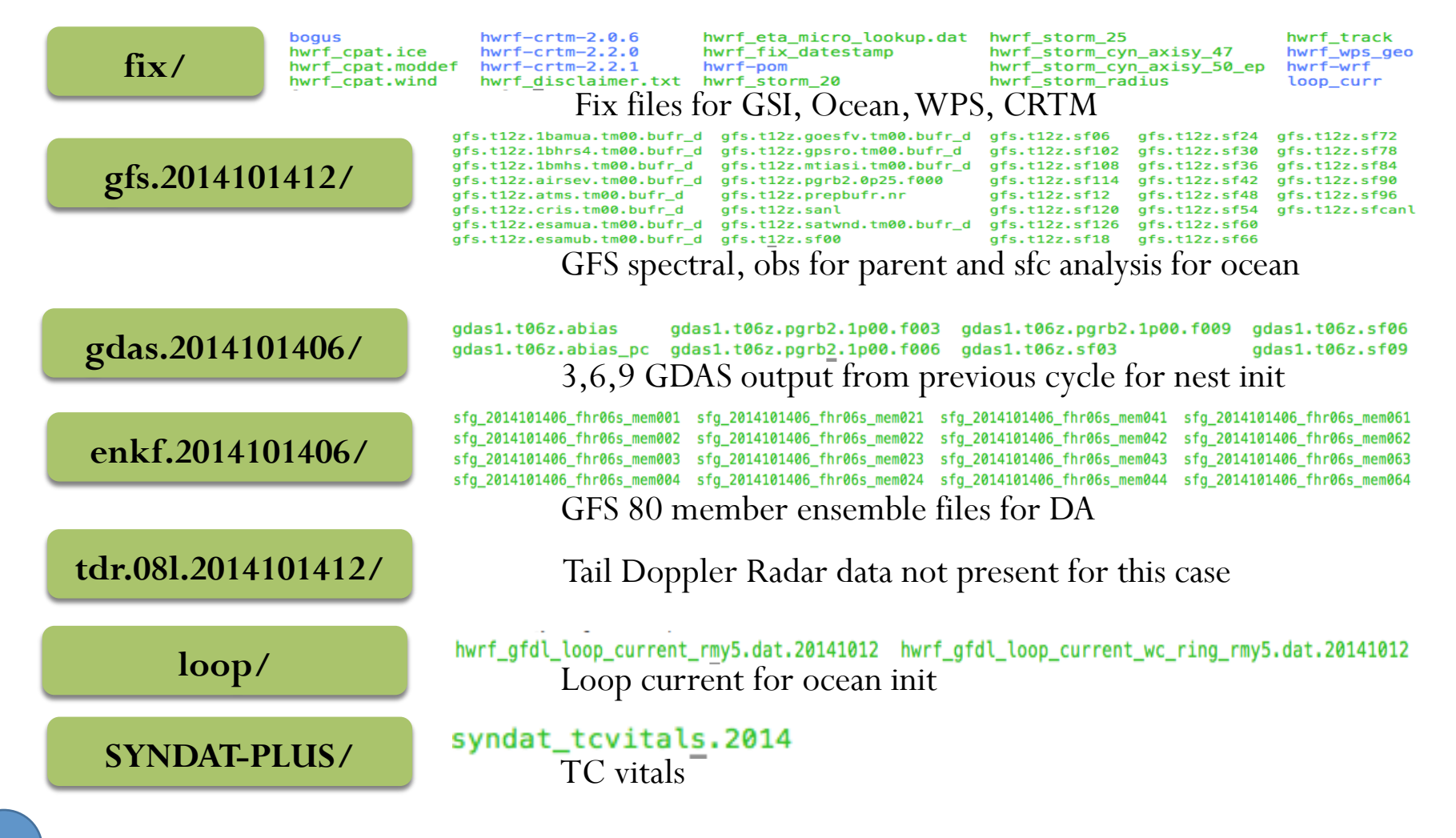

## Configuring Experiment

## HWRF Configuration

- Most configurable options are controlled by variables that live within the parm/ directory in conf files
- Four primary conf files control all options and required for each run and are called in the following order
	- hwrf\_input.conf
	- hwrf.conf
	- hwrf\_holdvars.conf
	- hwrf\_basic.conf
- Users can create their own conf files (recommended for alternate configurations) and add them to the launcher

## hwrf\_input.conf

- Contains sections that specifies where to get input data. The hwrf.input classes read this to figure out where to pull data and where to put on disk.
- For this tutorial data is staged on disk

```
[jet_hist_PROD2014]
inputroot2014=/lfs3/projects/hwrf-data/hwrf-input ;; Input root location
inputroot=/lfs3/projects/hwrf-data/hwrf-input ;; Input root location
```

```
[gfs2014_naming]
gfs2014_naming]<br>gfs_sf = gfs.t{aHH}z.sf{fahr:02d} ;; GFS spectrol of f_igfs_sfcanl = gfs.t{aHH}z.sfcanl ;; GFS surface analysis
…
```
#### **!! NO NEED TO CHANGE ANYTHING FOR THE TUTORIAL!!**

**…**

### hwrf.conf

• Contains all the namelist-type parameters for all components

Fix file location

**[dir]**

**geog\_data={FIXhwrf}/hwrf\_wps\_geo/ ;; Geographic input data FIXgsi={FIXhwrf}/hwrf-gsi/ ;; GSI input data for everything except CRTM FIXcrtm={FIXhwrf}/hwrf-crtm-2.2.1/ ;; GSI CRTM input data**

#### GSI namelist

**[gsi\_d02\_nml] HYBENS\_REGIONAL=T ;; logical variable, if .true., then turn on hybrid ensemble option ENSEMBLE\_SIZE\_REGIONAL=80 ;; ensemble size**

WRF namelist

**[wrf\_namelist] physics.var\_ric = 1.0** physics.coef  $ric$   $l = 0.16$ 

### hwrf.conf … Contd.

#### WPS Namelist

**[wps\_namelist] share.wrf\_core = 'NMM', geogrid.map\_proj = 'rotated\_ll', geogrid.geog\_data\_path = "{FIXhwrf}/hwrf\_wps\_geo/"…**

WRF namelist

```
[moad_namelist]
physics.mp_physics = 5
physics.ra_lw_physics = 4
…
```
Location of executables

**[exe]**

…

```
wgrib={utilexec}/wgrib ;; wgrib GRIB1 indexing and manipulation program
cnvgrib={utilexec}/cnvgrib ;; cnvgrib GRIB1/2 conversion program
```
To see a full list of sections included in this file, type grep "^\[" hwrf.conf

#### **!! NO NEED TO CHANGE ANYTHING FOR THE TUTORIAL!!**

## hwrf\_basic.conf

- The configuration file responsible for setting directory paths to which the later conf files refer
- Assumes another file has set CDSCRUB, CDSAVE, syndat and CDNOSCRUB variables in the [dir] section
- Configures the workflow-related variables in [config] section

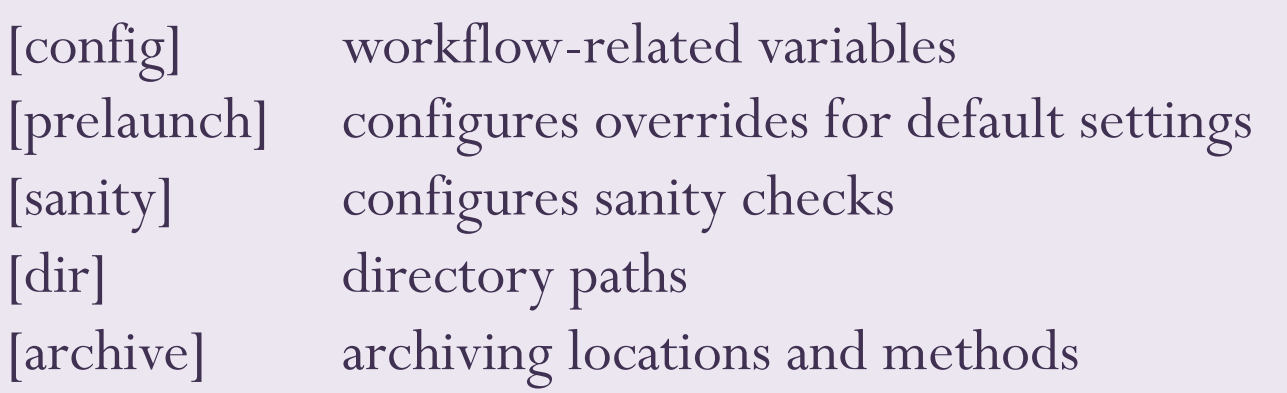

#### **!! NO NEED TO CHANGE ANYTHING FOR THET**

```
hwrf basic.conf
```

```
[config]
forecast_length=12 ;; Length of the forecast in hours
run_gsi=yes ;; GSI and FGAT initialization
run_ocean=yes ;; POM coupling
...
use_spectral=yes
...
```
#### **[dir]**

**WORKhwrf={CDSCRUB}/{RUNhwrf}/{vit[YMDH]}/{vit[stormid3]} -- Main working directory** 

**/glade/scratch/\${USER}/pytmp/hwrfrun/2014101412/08L**

**HOMEhwrf={CDSAVE}/{EXPT} -- Main HWRF installation top directory**

**/glade/scratch/\${USER}/HWRF\_v3.7a/hwrfrun**

**com={CDSCRUB}/{RUNhwrf}/com/{vit[YMDH]}/{vit[stormid3]} -- COM directory for communication between cycles: COMIN env**

**/glade/scratch/\${USER}/pytmp/hwrfrun/com/2014101412/08L** 

#### **!!DO NOT CHANGE ANYTHING IN [dir]!!**

## hwrf v3.7release.conf

- A fifth conf file is provided for the community release
- Set the exact configuration you need
	- Run GSI?
	- Use Spectral files?
	- Change physics options
	- Location of input data staged on disk
	- And many more

```
[config]
input_catalog=comm_hist ! Use data staged on disk 
archive=none
publicrelease=yes
run_ensemble_da=no
scrub=no
```
## hwrf v3.7release.conf .. Contd.

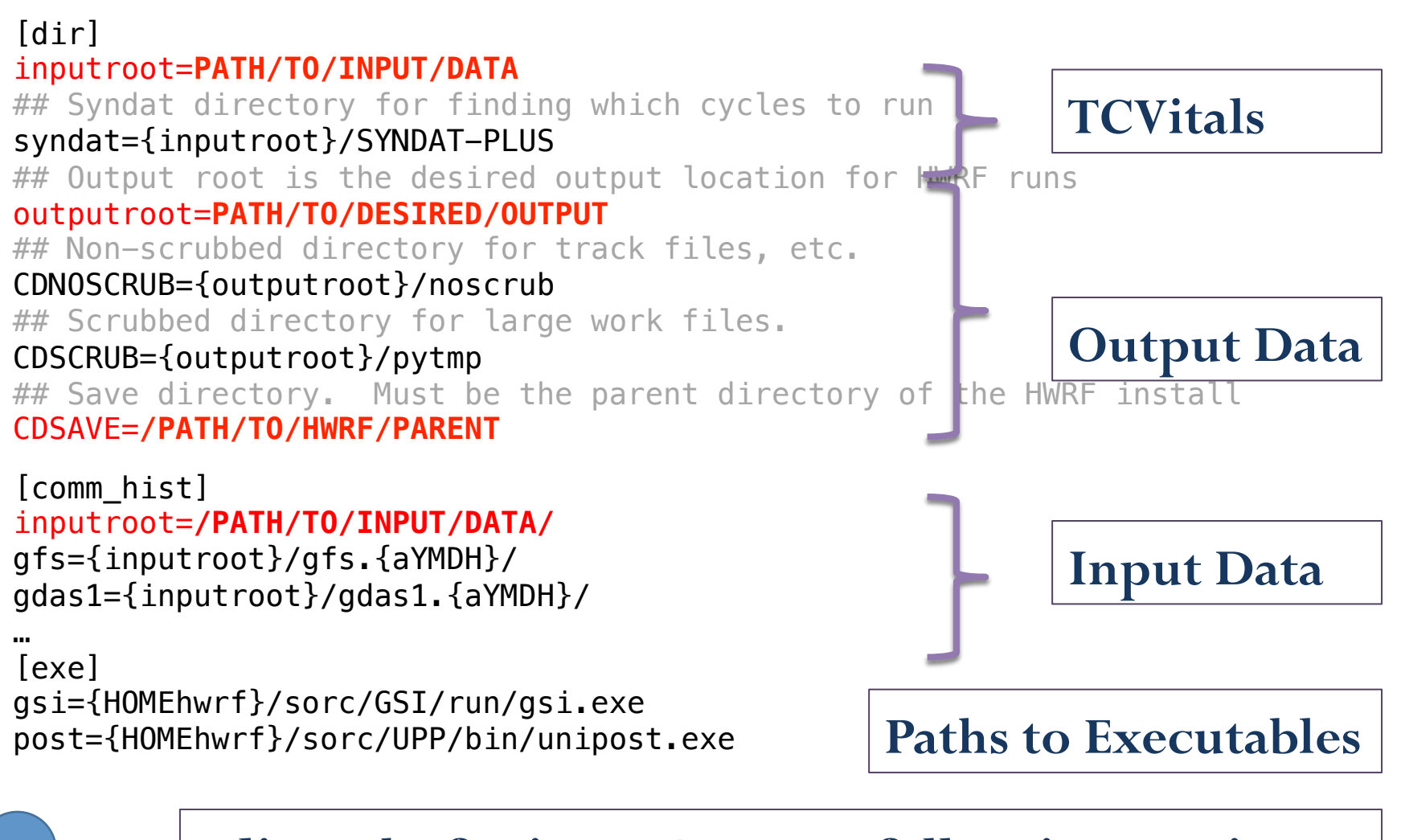

**Edit paths for input/output, follow instructions** 

#### system.conf

 This is system specific configuration file for the machine you are running the jobs. In this tutorial we will use the one for NCAR's Yellowstone.

> In \${SCRATCH}/hwrfrun/parm Link the system.conf.yellowstone to system.conf

## Wrappers for running HWRF

#### **Wrappers**

 Wrappers are shell scripts that runs a single component of the HWRF system

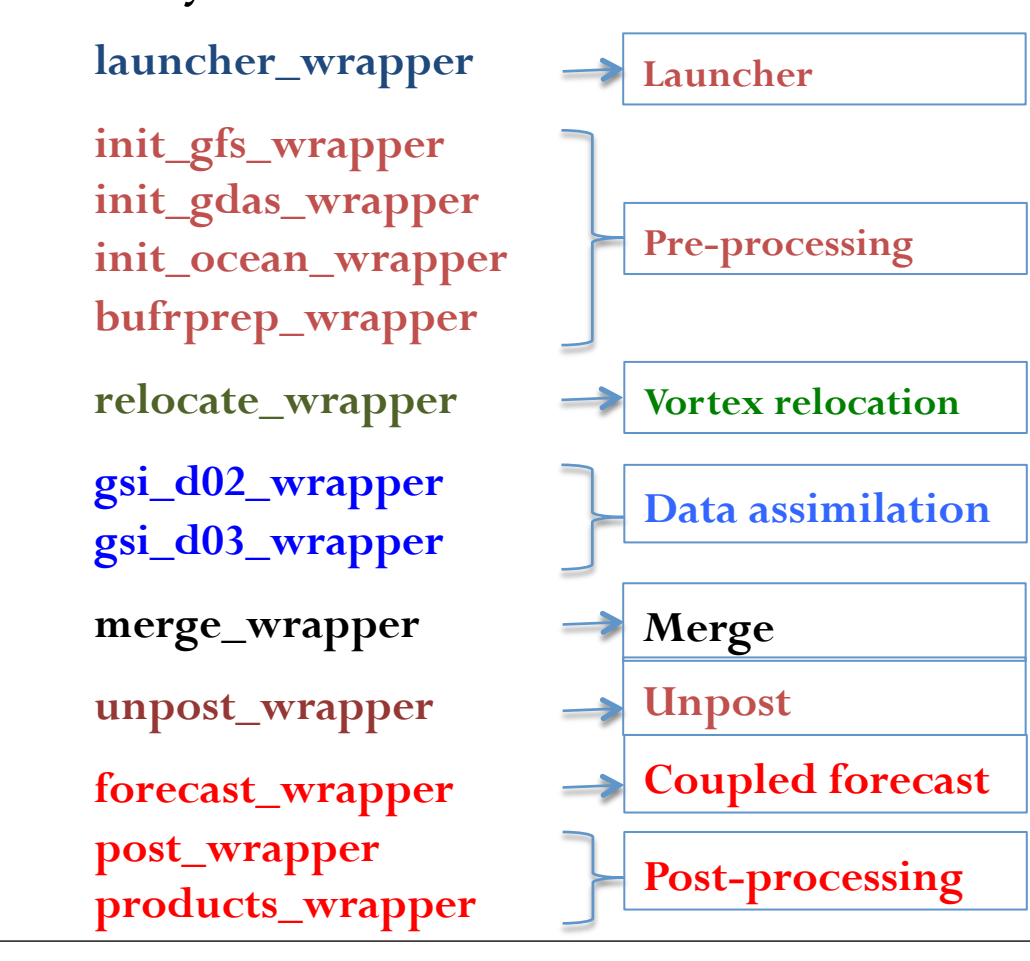

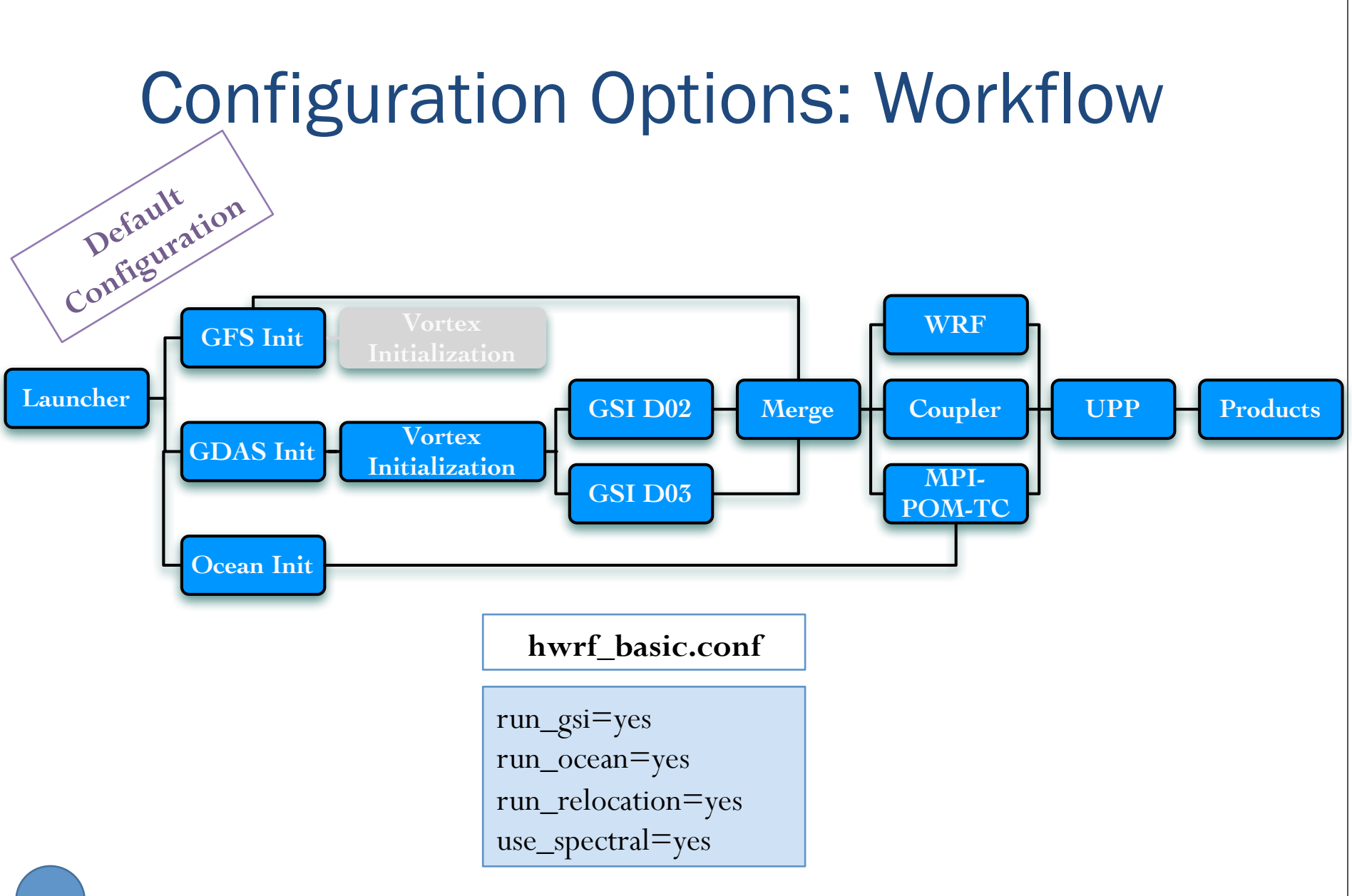

### Wrappers: global\_vars.sh

 Each wrapper sources the global\_vars.sh file, which sets a few variables required by each component

##### Definition of the Storm ###### export START TIME= $2014101412$  # Initial start date export SID=08L # Storm ID export CASE=HISTORY # HISTORY OR FORECAST

```
##### Location of HWRF installation #####
export HOMEhwrf=/PATH/TO/HWRF/INSTALLATION
```

```
export EXPT= echo ${HOMEhwrf} | rev | cut -d/ -f1 | rev
```
##### File containing the case-specific variables defined in launcher ##### export startfile=\${HOMEhwrf}/wrappers/\$EXPT-\${START\_TIME}-\$SID.start

### Wrappers: launcher\_wrapper

- launcher\_wrapper runs the exhwrf\_launch.py script, which is responsible for gathering configuration options, creating output directory structure, and writing storm1.conf.
- Loads few env variables from global\_vars.sh **\${HOMEhwrf}/scripts/exhwrf\_launch.py "\$YMDH" "\$STID" "\$CASE\_ROOT" "\$HOMEhwrf/parm" \ "config.EXPT=\${EXPT}" "config.startfile=\${startfile}" \ "config.HOMEhwrf=\$HOMEhwrf" "config.case\_root=\$CASE\_ROOT" \ "\$HOMEhwrf/parm/hwrf\_v3.7release.conf" \ "\$@"**
- Gathers all the options for a particular user configuration into the single file **storm1.conf** in the \${COMhwrf} directory.
- If you change any configuration, **run launcher\_wrapper again**

## **Wrappers**

- Wrappers must be submitted in sequence
- Some wrappers may be submitted simultaneously, while others require completion of previous task before submission

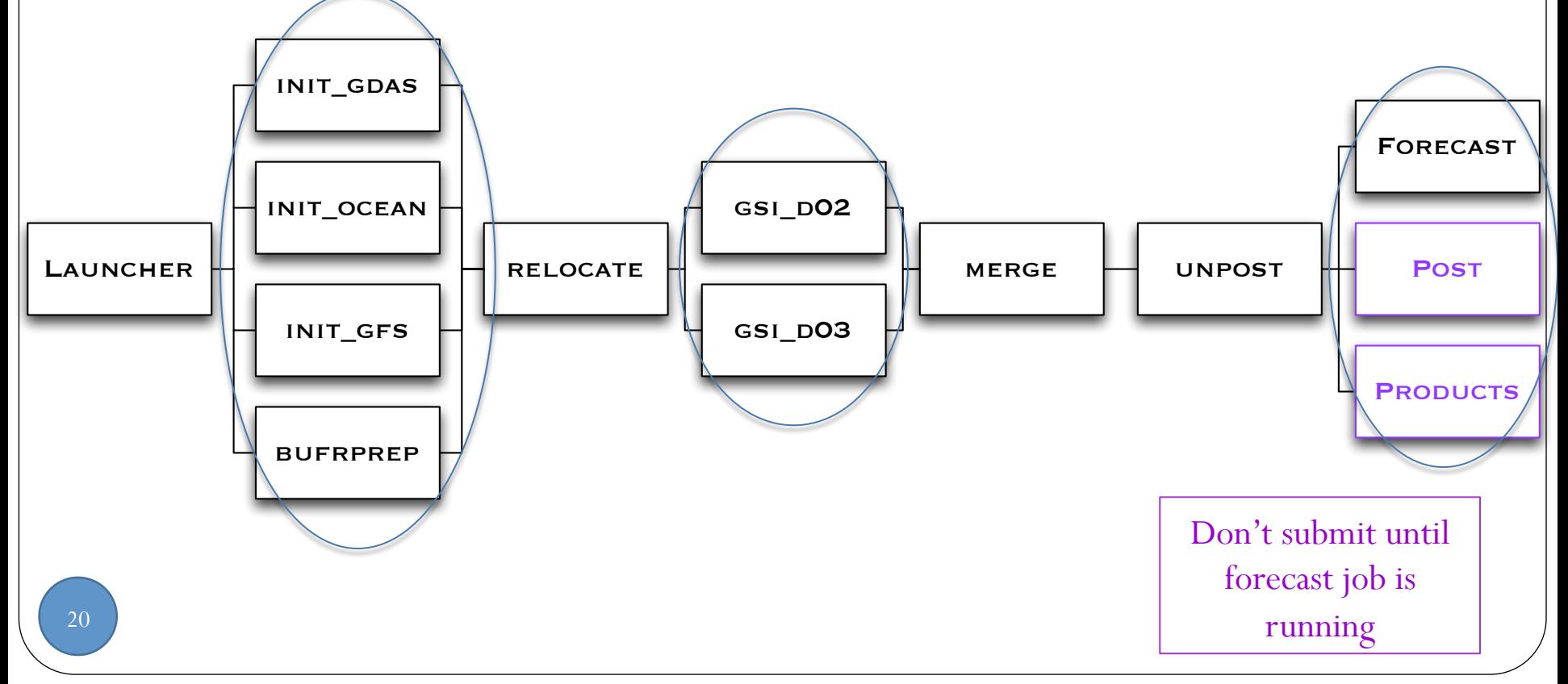

## Cycled run

- This tutorial is designed to run a cold start
- Users willing to run cycled should follow the same procedure and sequence to run the wrappers as long as the previous 6 h outputs are present in the designated directories
- The scripts will determine the initial intensity and decide to use the previous 6 hr HWRF vortex or GFS vortex.

### Output Directory Structure

#### Output directory

#### /glade/scratch/\${USER}/pytmp/hwrfrun

#### 2014101412/08L

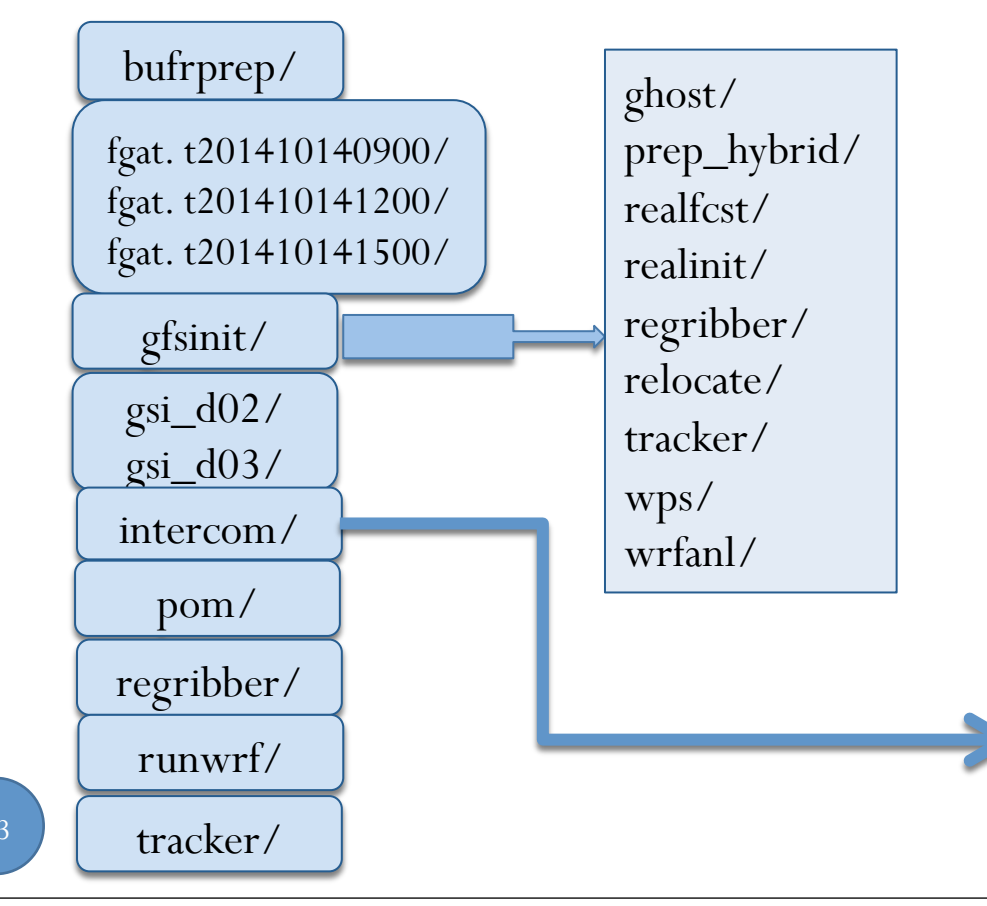

bufrprep/ fgat.t201410140900/fgat. t201410141200/fgat. t201410141500/ gdas\_merge/ gfsinit/ gsi\_d02/ gsi\_d03/ nonsatpost-f00h00m/ .. nonsatpost-f12h00m/ pom/ regribber/ satpost-f00h00m/ satpost-f00h00m/ satpost-f00h00m/

# Output directory /glade/scratch/\${USER}/pytmp/hwrfrun

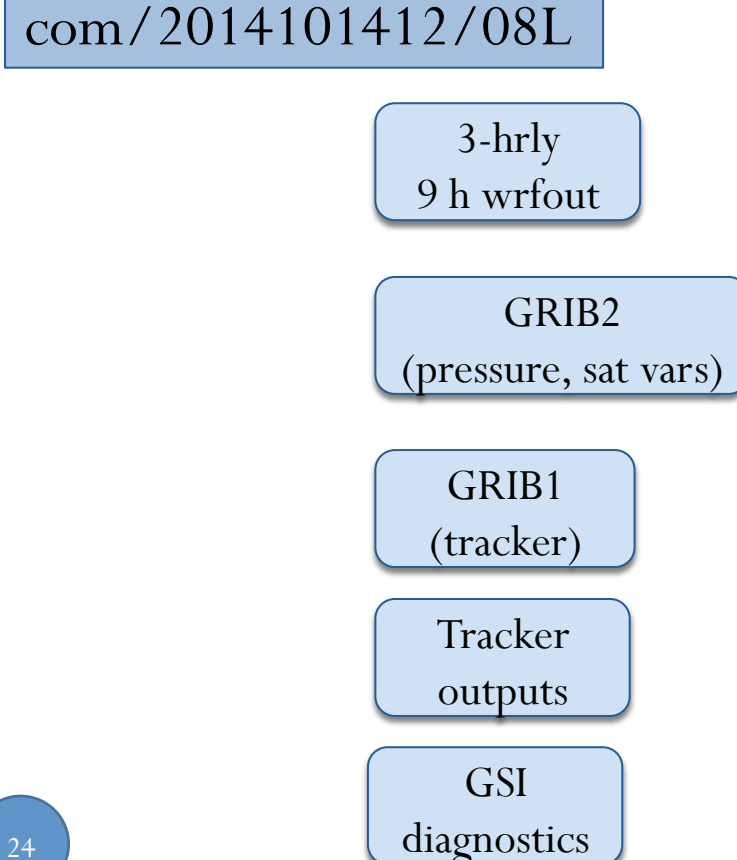

### Visualization

- Plotting Track and Intensity using gfdlvortex tracker plotting capability
- A 126 h run is available on disk which contains the HWRF operational run
	- Expect differences, because the tutorial exercise is a cold start, whereas the operational run is cycled.
- Grads scripts are provided to plot UPP outputs.
- Converting raw WRF outputs, using UPP to get the fields in pressure levels and then visualize using Grads scripts is provided in the Idealized run.

### Thank you

You can

- Ask question during the tutorial
- Consult our HWRF Users Guide

http://www.dtcenter.org/HurrWRF/users/docs/users\_guide/ HWRF\_v3.7a\_UG.pdf

Consult HWRF Scientific Documentation

http://www.dtcenter.org/HurrWRF/users/docs/ scientific\_documents/HWRF\_v3.7a\_SD.pdf

- Contact me later: biswas@ucar.edu
- Reach our help-desk: hwrf-help@ucar.edu

# **Backup slides**

### Command line arguments

{HOMEhwrf}/scripts/exhwrf\_launch.py *{DATE} {STID}* HISTORY /path/to/parm config.EXPT=*{EXPT}*  config.startfile=*{startfile}* config.SUBEXPT*={anyname}*  config.run\_gsi=no

- {DATE}
	- YYYYMMDDHH-YYYYMMDDHH for a range of cycles
	- YYYYMMDDHH for a single cycle
	- YYYYMMDDHH YYYYMMDDHH for two specific cycles
- *{STID}* is the storm ID, i.e. 18L for Sandy
- *{EXPT}* is the name of parent directory of **rocoto/**
- Can set any conf parameter in this line without editing a conf file
	- e.g. add option: CONfig.run\_gsi=no

### New configure file

Pass the directory/name of one extra configure file

{HOMEhwrf}/scripts/exhwrf\_launch.py *{DATE} {STID}* HISTORY /path/to/parm config.EXPT=*{EXPT}*  config.startfile=*{startfile}* config.SUBEXPT*={anyname}*  hwrf\_biswas.conf

hwrf\_biswas.conf

[config] disk\_project=dtc-hurr archive=none scrub\_com=no [relocate] scrub=no [gsi\_d02] scrub=no …